# Level 2 Website software (WS 7574-228)

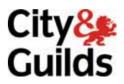

ITQ (QCF)
Assignment guide for Candidates
Assignment B

www.cityandguilds.com May 2011 Version 2.0

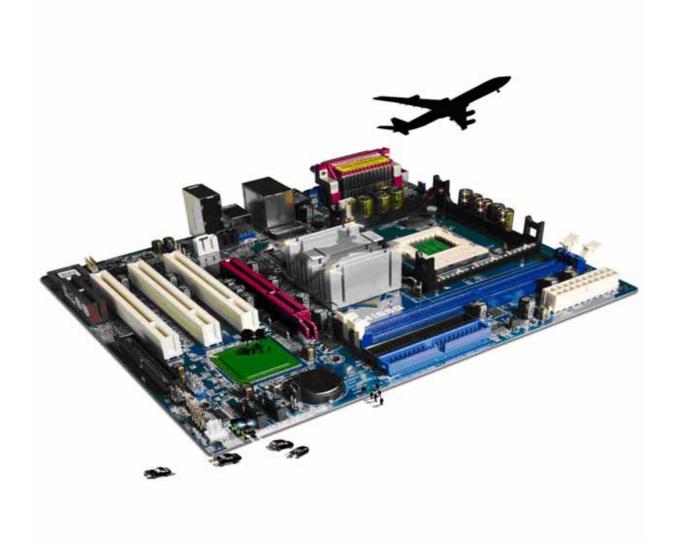

## **About City & Guilds**

City & Guilds is the UK's leading provider of vocational qualifications, offering over 500 awards across a wide range of industries, and progressing from entry level to the highest levels of professional achievement. With over 8500 centres in 100 countries, City & Guilds is recognised by employers worldwide for providing qualifications that offer proof of the skills they need to get the job done.

### **City & Guilds Group**

The City & Guilds Group includes City & Guilds, ILM (the Institute of Leadership & Management) which provides management qualifications, learning materials and membership services, NPTC which offers land-based qualifications and membership services, and HAB (the Hospitality Awarding Body). City & Guilds also manages the Engineering Council Examinations on behalf of the Engineering Council.

#### **Equal opportunities**

City & Guilds fully supports the principle of equal opportunities and we are committed to satisfying this principle in all our activities and published material. A copy of our equal opportunities policy statement is available on the City & Guilds website.

## Copyright

The content of this document is, unless otherwise indicated, © The City and Guilds of London Institute 2010 and may not be copied, reproduced or distributed without prior written consent.

However, approved City & Guilds centres and learners studying for City & Guilds qualifications may photocopy this document free of charge and/or include a locked PDF version of it on centre intranets on the following conditions:

- centre staff may copy the material only for the purpose of teaching learners working towards a City & Guilds qualification, or for internal administration purposes
- learners may copy the material only for their own use when working towards a City & Guilds qualification

The Standard Copying Conditions on the City & Guilds website also apply.

Please note: National Occupational Standards are not © The City and Guilds of London Institute. Please check the conditions upon which they may be copied with the relevant Sector Skills Council.

#### **Publications**

City & Guilds publications are available on the City & Guilds website or from our Publications Sales department at the address below or by telephoning +44 (0)20 7294 2850 or faxing +44 (0)20 7294 3387.

Every effort has been made to ensure that the information contained in this publication is true and correct at the time of going to press. However, City & Guilds' products and services are subject to continuous development and improvement and the right is reserved to change products and services from time to time. City & Guilds cannot accept liability for loss or damage arising from the use of information in this publication.

City & Guilds
1 Giltspur Street
London EC1A 9DD
T +44 (0)844 543 0000 (Centres)
T +44 (0)844 543 0033 (Learners)

www.cityandguilds.com learnersupport@cityandguilds.com

# Contents

# Unit 228 – Website software Level 2

| Assi       | gnment     | R |
|------------|------------|---|
| $\sim$ 551 | giiiiiciii | D |

| Introduction – Information for Candidates | 2 |
|-------------------------------------------|---|
| Candidate instructions                    | 3 |

1

# Level 2 Website software (WS 7574-228) Assignment B

Introduction – Information for Candidates

## About this document

This assignment comprises all of the assessment for Level 2 Website software (WS 7574-228).

# **Health and safety**

You are responsible for maintaining the safety of others as well as your own. You are asked to work safely at all times.

You will **not** be allowed to continue with an assignment if you compromise any of the Health and Safety requirements.

## Time allowance

The recommended time allowance for this assignment is **two hours**.

# Level 2 Website software (WS 7574-228) Candidate instructions

Time allowance: Two hours

# The assignment:

This assignment is made up of **five** tasks

- Task A Design a series of web pages (See blank example storyboard)
- Task B Create suitable resources eg buttons, images etc
- Task C Create the website
- Task D Test the website
- Task E Upload to a remote server
- Task F Underpinning knowledge

**Note:** Tasks A and B should be completed prior to the assignment. No time restriction is given for Tasks A and B. The time allowance is for Tasks C to F.

#### **Scenario**

You are a member of a local Karate club and you have been asked to set up a simple website consisting of 4 pages to advertise what the club has to offer.

The owner of the club Paul Drayton, has given a few guidelines outlining his requirements. They are as follows:

- Each page should be accessible from another with a single click
- The background colour should be set at a light pastel colour
- Text colour should be easily readable against the background
- Hyperlinks should use a dark blue where text links are used
- Visited/followed hyperlinks should use a dark green where text links are used
- META tags should be added, inserting the information shown below plus at least two additional META tags of your choice:

| Description | (details to be changed for each page) |
|-------------|---------------------------------------|
| Designer    | Insert your name                      |

He has faith in your design abilities and trusts your judgement with regards to layout, use of images etc to assist you he has provided a small selection of images and representative text. Feel free to adapt the images or text or use other suitable alternatives. He has also requested that you create a master page that he could use in the future to add additional pages. Your client has given you some text and images that could be used for the website, these can be modified as you see fit.

Follow the instructions carefully to ensure that all tasks are completed.

# Task A – Design a series of web pages (See blank example storyboard)

- 1 Using storyboards, design appropriate pages for the Karate web site, using the following headings:
  - Home
  - Courses
  - Training Times
  - About Us

Also create a storyboard for your master page.

- 2 You should give consideration to:
  - the design of a master page to be used as a template
  - the layout of your site the relationship of your pages to one and other
  - the layout of a menu or homepage containing introductory text and image(s) and making navigation to the rest of your pages easy.
  - the design/use of your navigation buttons
  - the content of your images including size and placement.

# Task B – Create suitable resources ie buttons, images etc

- 1 Create/use suitable buttons to be used for site navigation for the following items:
  - Home
  - Courses
  - Training Times
  - About Us
- 2 Create/use a button suitable for providing an **e-mail link** for further information.
- 3 Create/use a button suitable for providing a link to an external website using the name **Links**.
- 4 Convert the four Karate images supplied into formats suitable for inclusion on web pages.

**Karate 3.bmp** should be saved with the name **Club Logo**.

5 Edit the images removing any white space and unwanted lines.

## Task C - Create the website

- 1 Create a new website folder called **Karate Site**.
- Within this site ensure there is a folder called **Images** and that all images used for the website are stored within this folder.
- 3 Using your storyboard create your master page formatting the background and adding META tags as specified by your Client.
- 4 Using a table or other suitable method, utilise the full area of the screen to display the contents of your master page (this should be at least 95%).
- 5 Insert the heading **Shirokaze Do Shotokan**.
- 6 Layout the page so that your **Home, Courses, Training Times** and **About Us** buttons are used across the page and present a balanced layout.
  - Select a suitable location and place your buttons for your e-mail link and external website link.
- 7 Insert a **link** from your e-mail button to the e-mail address supplied to you by your assessor.
- 8 Insert a hyperlink from your **Links** button with a target **http://www.ASA.org**
- 9 Insert image **Club Logo** and at least **one** other image (using one those provided or suitable alternatives that you have sourced) to produce a professional looking webpage taking its intended audience into account.
- 10 Ensure the <Title> for the page reads **Karate Club Master**.
- For each button that links to another page/link/email add an **ALT tag** to provide the end user with alternative, meaningful information.

Do not use **one** word comments just repeating the name of the button.

- 12 Save the page as **Master.htm** to your **Karate Web** site folder.
- 13 Format all headings and body text as detailed below:

| Style     | Font  | Size     | Font Style  | Alignment       |
|-----------|-------|----------|-------------|-----------------|
| headings  | Serif | 36 point | Bold Italic | Centre          |
| Body text | Serif | 16 point | Normal      | Fully Justified |

| 14 | Using your Master page create your homepage. Insert the text <b>home.txt</b> into a suitable location on your page, link your external style sheet to the page and change both the title and add the following text to your description <b>META tag</b> : |
|----|----------------------------------------------------------------------------------------------------|
|    | Welcome to the School of Shotokan                                                                                                    |
|    | Add at least <b>one</b> image to your web page using the images provided or a suitable <b>one</b> of your own choice.                                                                                                    |
|    | Save this as your home page using an appropriate file name.                                                                                                    |

15 Using your Master page create your Courses page.

Insert the text **Courses.txt** into a suitable location on your page. Change the description **META Tag and the page title** to read **Courses available**.

Add at least **one** image to your web page using the images provided or a suitable one of your own choice.

Save this as your **Courses** page.

16 Using your **Master page** create your **About Us page**. Insert the text **About Us.txt** into a suitable location on your page. Change the description **META Tag** and the page title to read **About Us**.

Add at least **one** image to your web page using the images provided or a suitable **one** of your own choice.

Save this as your **About Us** page.

17 Using your Master page create your **Training Times** page. Insert the text **Training Times.txt** into a suitable location on your page. Change the description **META Tag** and the page title to read **Training Times**.

Add at least **one** image to your web page using the images provided or a suitable one of your own choice.

Save this as your **Training Times** page.

18 On all of your pages insert hyperlinks so that navigation from each page is achieved.

Ensure that all the links are relative and not absolute.

#### Task D - Test the website

- 1 Check that all links on all pages work as expected.
- 2 Check that your web pages work as expected using **two** different browsers. As specified by your assessor.
- 3 Use proof reading techniques to ensure that the website has a professional appearance.

# Task E – Upload to a remote server

- 1 Upload/publish your web site to the location specified by your assessor.
- 2 Check all links work as expected on your uploaded site making any changes that are necessary
- 3 Check your uploaded site to ensure it appears as expected making any changes that are necessary.
- 4 Close your application software.

# Task F - Underpinning knowledge questions

- 1 Using the **Answers 228 B** document, provided by your assessor, describe **three** different types of information that need to be considered when designing a website.
- 2 Give **two** examples of elements that's use may be restricted by copyright and describe how this affects their use. Add these to your **Answers 228 B** document.
- Give a brief description of what access issues should be taken into account when designing a website. Add these to your **Answers 228 B** document.
- 4 Give **three** different file formats that could be included in a web site and give a brief description of how they would be used. add these to your **Answers 228 B** document.
- Give **two** examples of the type of problems that can cause quality issues and how you would rectify them. Add these to your **Answers 228 B** document.

When you have finished working:

- Sign each document above your name and label all removable storage media with your name.
- Hand all paperwork and removable storage media to your assessor.

If the assignment is taken over more than one period, all paperwork and removable media must be returned to the test supervisor at the end of each sitting.

# **End of assignment**

Published by City & Guilds 1 Giltspur Street London EC1A 9DD T +44 (0)844 543 0000 (Centres) T +44 (0)844 543 0033 (Learners) www.cityandguilds.com

City & Guilds is a registered charity established to promote education and training